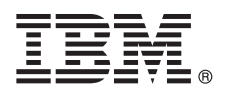

# **Stručná úvodní příručka**

#### **Pomocí této příručky spustíte typickou instalaci produktu IBM Tivoli Continuous Data Protection for Files Starter Edition.**

**Přeložená verze:** Chcete-li Stručnou úvodní příručku získat v jiném jazyce, použijte soubory PDF z disku DVD Quick Start.

#### **Přehled o produktu**

Produkt IBM® Tivoli Continuous Data Protection for Files je řešení ochrany dat zaměřené na uživatelské pracovní stanice, přenosné počítače a souborové servery na platformě Microsoft® Windows®. Produkt nabízí transparentní replikaci v reálném čase a tradiční služby zálohování a může fungovat nezávisle na produktu Tivoli Storage Manager. Soubory lze replikovat na lokální disk i vzdálený cíl. V situacích, kdy je připojitelnost sítě dočasně nedostupná, se soubory řadí do fronty a replikace pokračuje ve chvíli, kdy je vzdálený cíl dostupný. Ochrana dat je tudíž souvislá.

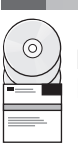

#### **1 Krok 1: Přístup k softwaru**

Pokud jste produkt stáhli z webu IBM Passport Advantage, postupujte podle pokynů v dokumentu ke stažení: <http://www.ibm.com/support/docview.wss?uid=swg24031940>

Nabídka produktu zahrnuje tyto položky:

v disk DVD *IBM Tivoli Continuous Data Protection for Files, verze 6.3 Quick Start*

v disk DVD *IBM Tivoli Continuous Data Protection for Files, verze 6.3*, Starter Edition (kód produktu)

#### **2 Krok 2: Vyhodnocení konfigurace systému a hardwaru**

Informace o systémových požadavcích najdete v tomto dokumentu: <http://www.ibm.com/support/docview.wss?uid=swg21569819>

### **3 Krok 3: Přezkoumání základní architektury**

Diagram znázorňuje prostředí produktu IBM Tivoli Continuous Data Protection for Files, verze 6.3.

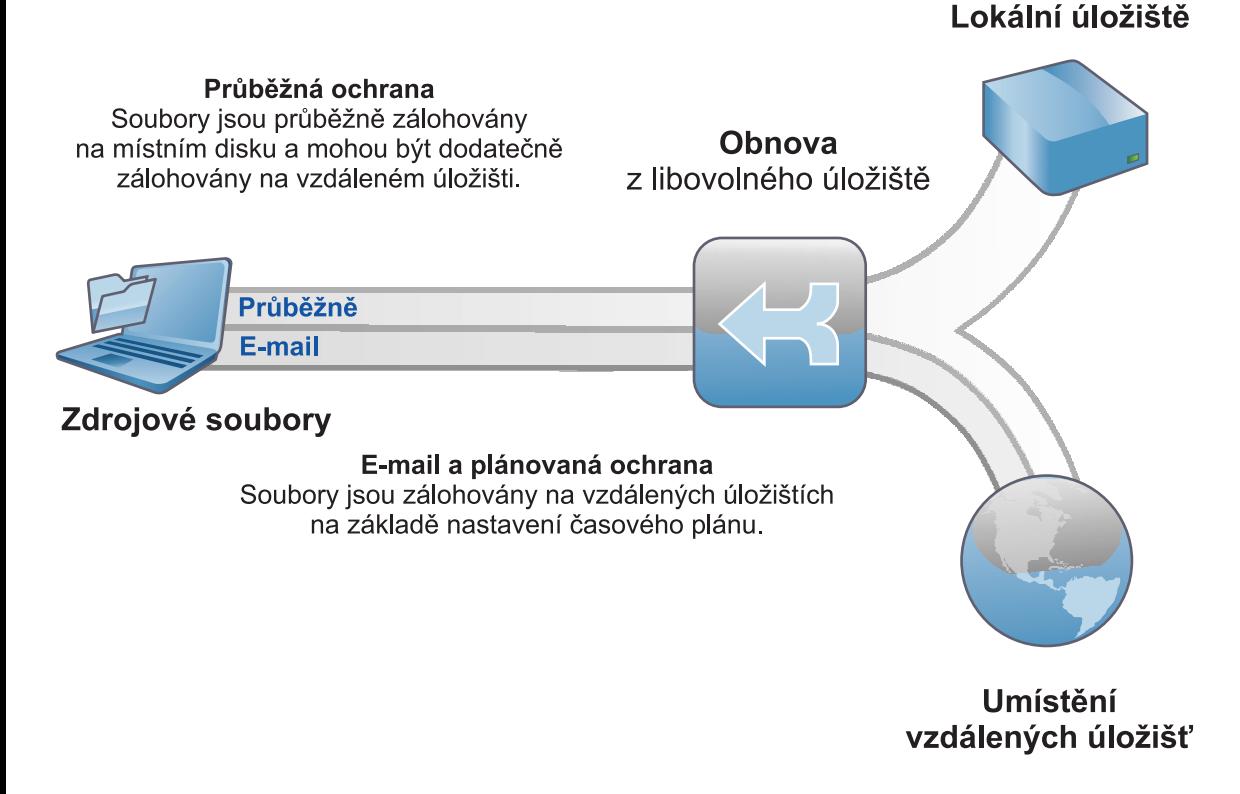

### **4 Krok 4: Instalace produktu Tivoli Continuous Data Protection for Files**

Vložte disk DVD *IBM Tivoli Continuous Data Protection for Files* Starter Edition do jednotky DVD, poklepejte na ikonu instalačního programu klienta a postupujte podle pokynů k instalaci. Podrobné pokyny k instalaci jsou k dispozici v Informačním centru produktu Tivoli Continuous Data Protection for Files na adrese [http://publib.boulder.ibm.com/infocenter/tivihelp/v12r1/index.jsp.](http://publib.boulder.ibm.com/infocenter/tivihelp/v12r1/index.jsp)

## **5 Krok 5: Konfigurace produktu Tivoli Continuous Data Protection for Files**

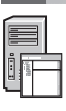

Po instalaci produktu vás průvodce provede konfigurací produktu, aby vyhovovala vašim požadavkům. Průvodce instalací se spustí automaticky po instalaci produktu.

#### **Další informace**

**?** Další informace naleznete v těchto zdrojích:<br>• Informační centrum produktu IBM Tivoli Continuous Data Protection for Files: <http://publib.boulder.ibm.com/infocenter/tivihelp/v12r1/index.jsp>

v Webová stránka s přehledem produktu IBM Tivoli Continuous Data Protection for Files: <http://www.ibm.com/software/tivoli/products/continuous-data-protection/>

v Komunity uživatelů IBM: [http://www.ibm.com/community](http://www.ibm.com/community/)

IBM Tivoli Continuous Data Protection for Files, verze 6.3. Licencované materiály - vlastnictví IBM. © Copyright IBM Corp. 2000, 2012. Všechna práva vyhrazena. U.S. Government Users Restricted Rights -<br>Use, duplication or

Aktuální seznam ochranných známek společnosti IBM je k dispozici na adrese [http://www.ibm.com/legal/us/en/copytrade.shtml.](http://www.ibm.com/legal/copytrade.shtml)

Microsoft, Windows, Windows NT a Jogo Windows jsou ochranné známky společnosti Microsoft Corporation ve Spojených státech a případně v dalších jiných zemích

Číslo položky: CI6DDML

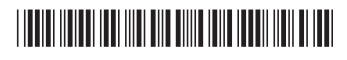